Instructions to register for a free 2 week trial

Go to<https://www.ibm.com/analytics/us/en/technology/spss/spss-trials.html>

## Select the **START TRIAL** button for IBM SPSS Statistics

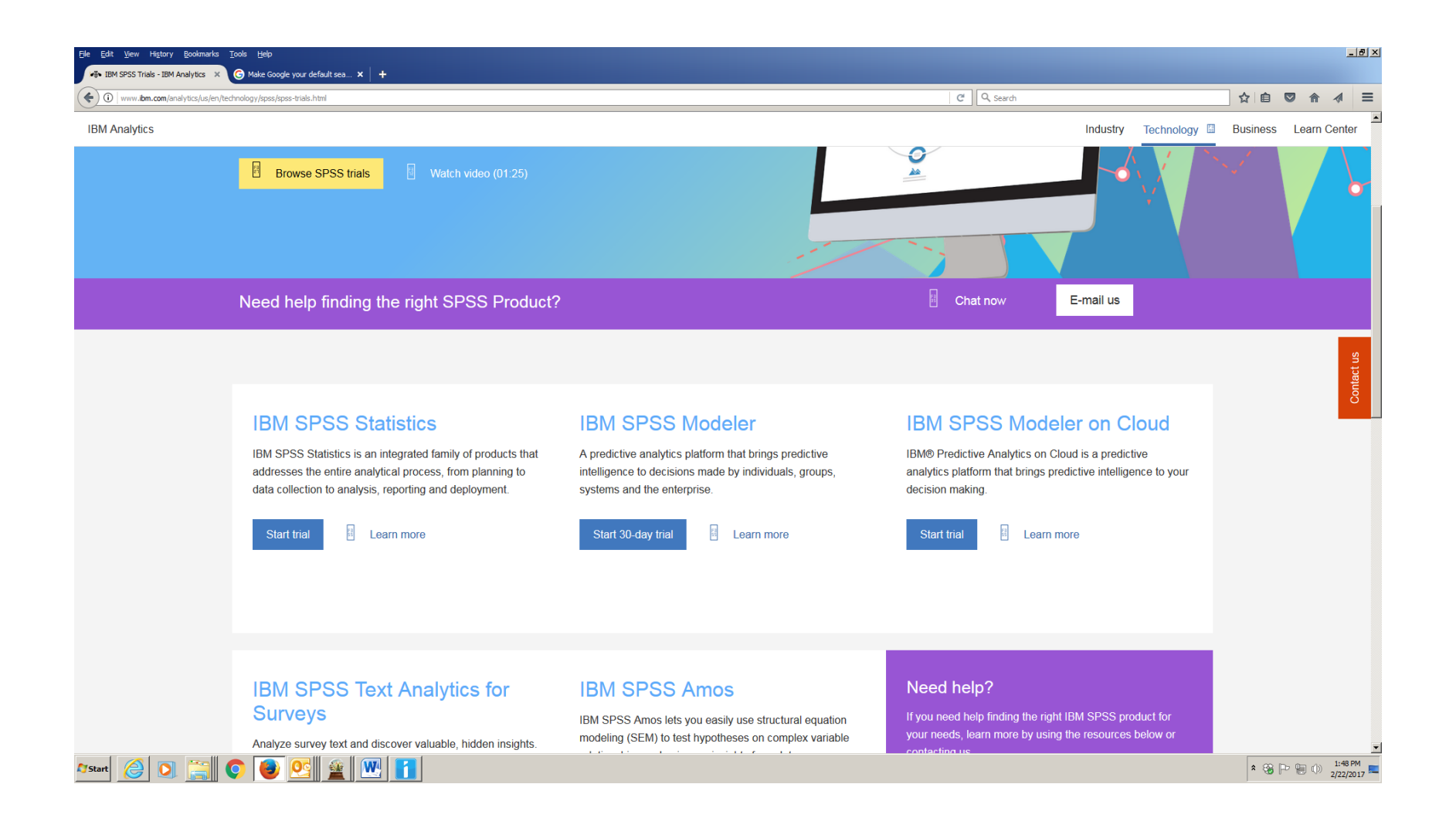

Fill out required fields. IBM will email you a code to verify your email address. Follow the directions to verify your email address. Be sure if you have previously registered for a free trial of SPSS that you use a different email address. Upon verifying your email address you will be taken to a screen that looks like the first image below.

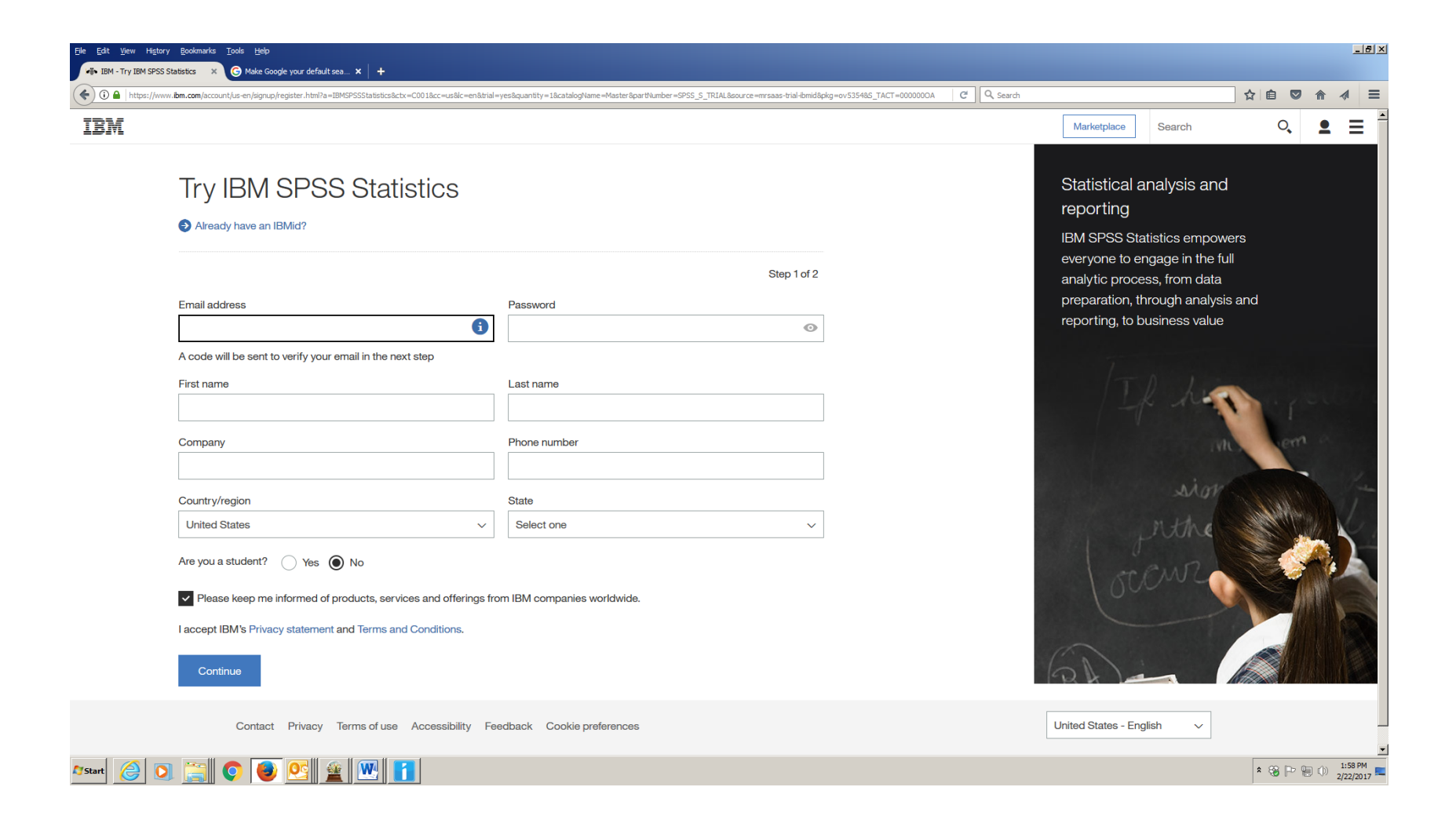

Within a few minutes you will receive an email letting you know that the product is "Ready to Use", you can click refresh on the screen you are on in the web browser and the message "Preparing your order" will now say "Active". You can now click Download, on the next screen, choose the correct download for your computer's operating system. The file is 850Mb and you must complete this download prior to arriving for the course. For more information visit **[IBM SPSS Trial FAQ](http://www-01.ibm.com/support/docview.wss?uid=swg21983719)**.

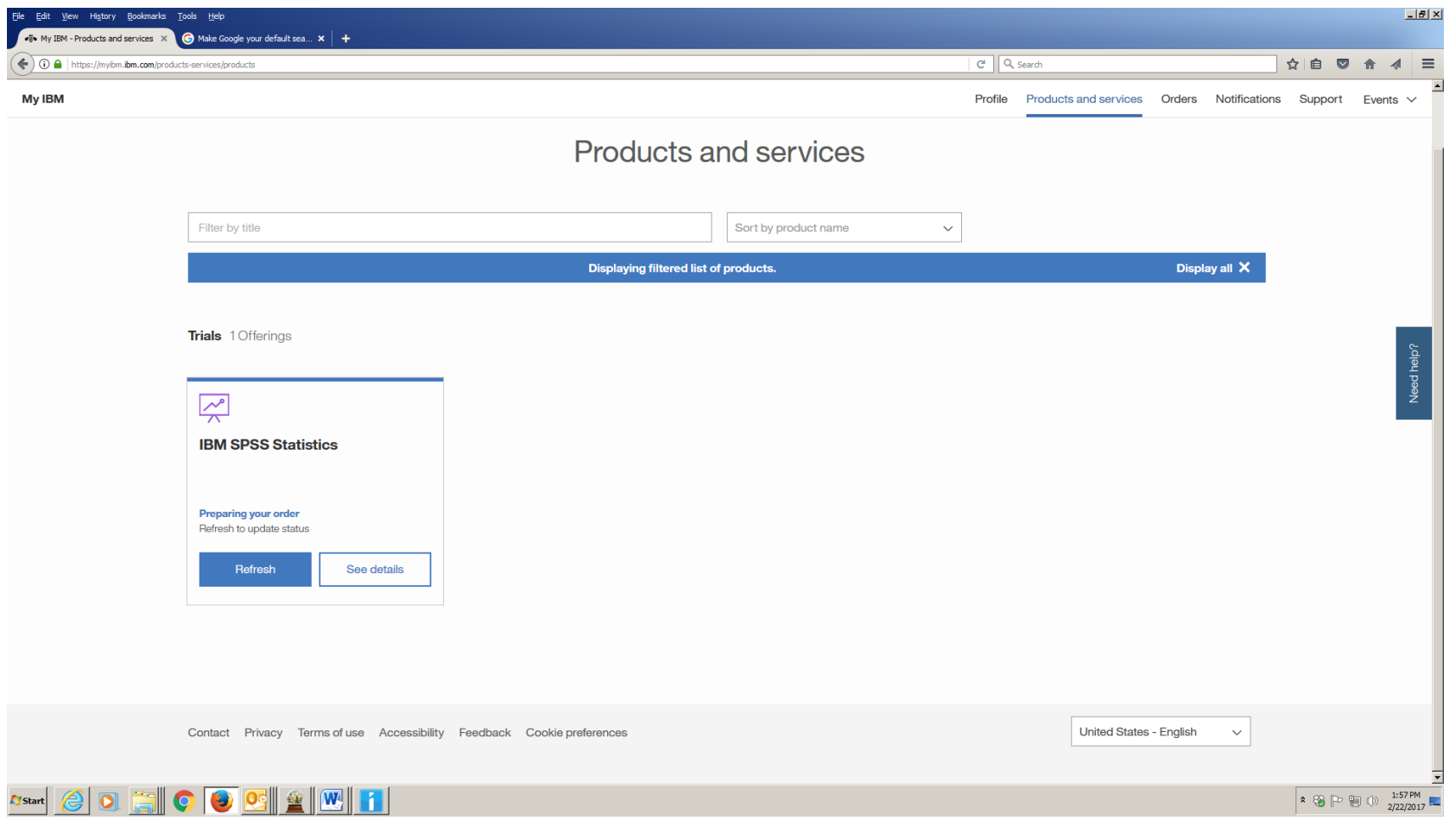